# **Wt - Bug #4462**

# **Redirection not working when accessing from another host**

09/08/2015 02:14 PM - Pau Garcia i Quiles

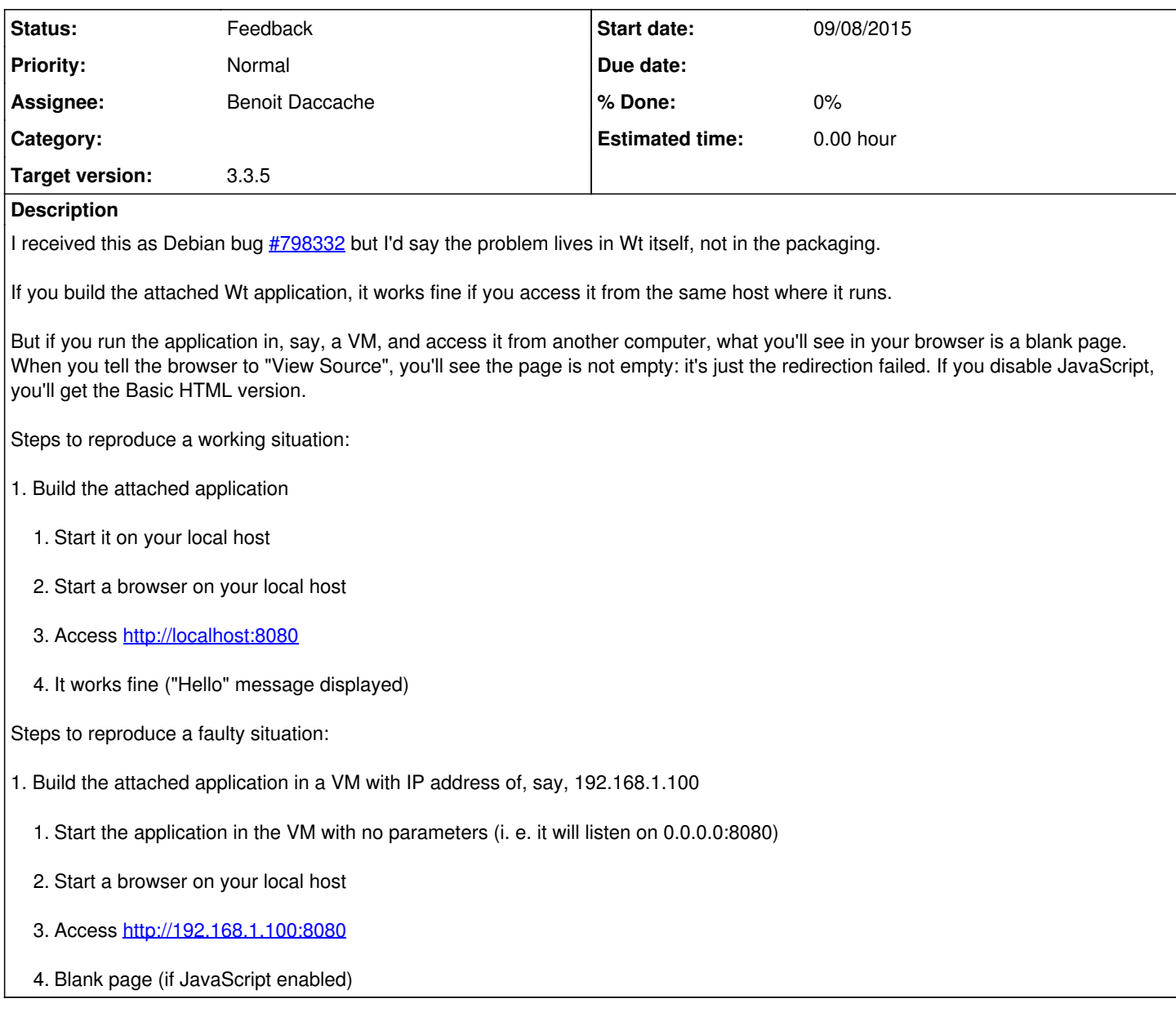

## **History**

## **#1 - 09/09/2015 10:40 AM - Koen Deforche**

*- Status changed from New to InProgress*

*- Assignee set to Benoit Daccache*

#### **#2 - 09/09/2015 11:35 AM - Benoit Daccache**

*- Target version changed from 3.3.4 to 3.3.5*

I compiled and run the code on my machine and tried to access it from another machine (a Vm and another desktop) and both were working perfectly.

Can you give me more informations on you wt\_config ?

I'm using the latest git version.

Can you maybe try with the latest git version to see if you can reproduce the problem ?

Thank you,

Benoit

## **#3 - 09/09/2015 01:16 PM - Pau Garcia i Quiles**

It's a standard wt config.xml, no changes. The only difference from the wt config.xml.in in git is the run-directory is set:

--8<---

\$ diff -upd wt\_config.xml.in /etc/wt/wt\_config.xml

- ---- wt\_config.xml.in 2014-08-26 23:22:46.000000000 +0200
	- /etc/wt/wt\_config.xml 2015-05-06 18:56:30.000000000 +0200 @@ --130,7 +130,7 @@

Path used by Wt to do session management.

--->

- \${RUNDIR}
- /var/run/wt
- <!--- Number of threads per process

--8<---

### **#4 - 09/09/2015 01:17 PM - Pau Garcia i Quiles**

Oh well, so much for formatting...

--8<---

```
 diff -upd wt_config.xml.in /etc/wt/wt_config.xml 
--- wt_config.xml.in    2014-08-26 23:22:46.000000000 +0200
+++ /etc/wt/wt_config.xml       2015-05-06 18:56:30.000000000 +0200
@@ -130,7 +130,7 @@
                               Path used by Wt to do session management.
               ----           <run-directory>${RUNDIR}</run-directory>
+           <run-directory>/var/run/wt</run-directory>
                   <!-- Number of threads per process
```
--8<---

#### **#5 - 09/10/2015 09:59 AM - Benoit Daccache**

I still can't reproduce the problem...

Can you try with latest git version ?

#### **#6 - 09/12/2015 08:56 PM - ioann sys**

Benoit Daccache wrote:

I still can't reproduce the problem...

Can you try with latest git version ?

I try next steps:

- 1. apt-get purge witty-\*
- 2. download source witty-3.3.5-rc1 from<http://www.webtoolkit.eu/wt/download> page.
- 3. comile and install it.
- 4. So, problem dont fixed.

If i disable java in web browser chromium, this primitive code has work.

**#7 - 09/21/2015 09:09 PM - Wim Dumon**

Hello Pau,

### <span id="page-2-0"></span>Please check this thread:

### <http://redmine.emweb.be/boards/1/topics/11257>

Is Wt JS minified as part of packaging it for debian?

Wim.

## **#8 - 11/03/2015 04:37 PM - Koen Deforche**

*- Status changed from InProgress to Feedback*

## **Files**

CMakeLists.txt **122 Bytes** 09/08/2015 Pau Garcia i Quiles main.cpp **1962 Bytes** 1962 Bytes 199/08/2015 Pau Garcia i Quiles